## 附件 1: 农业专业技术职称评审费缴款流程

方式 **1**:微信或支付宝扫描二维码,跳转到山东非税统缴平台

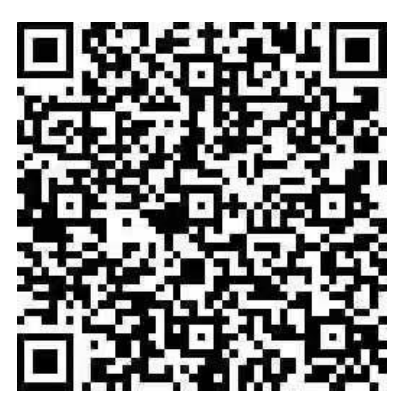

进入缴费界面后录入 20 位缴款码,完成缴费。

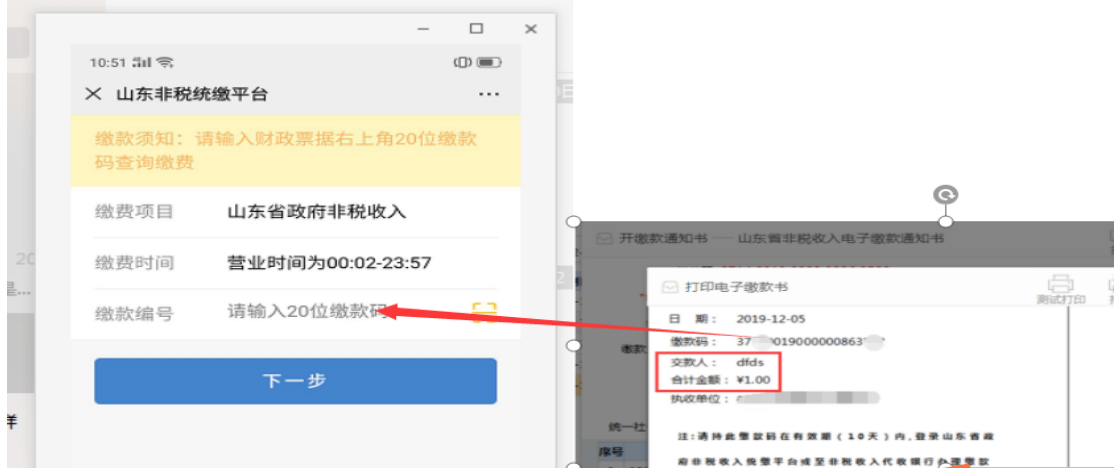

方式 **2**:电脑进入山东非税通缴平台录入缴款码完成缴费 缴款人可通过电脑登录山东财政厅进入网页版非税收入通缴平台录 入缴款码进行缴费(网银、对公转账、等缴费)

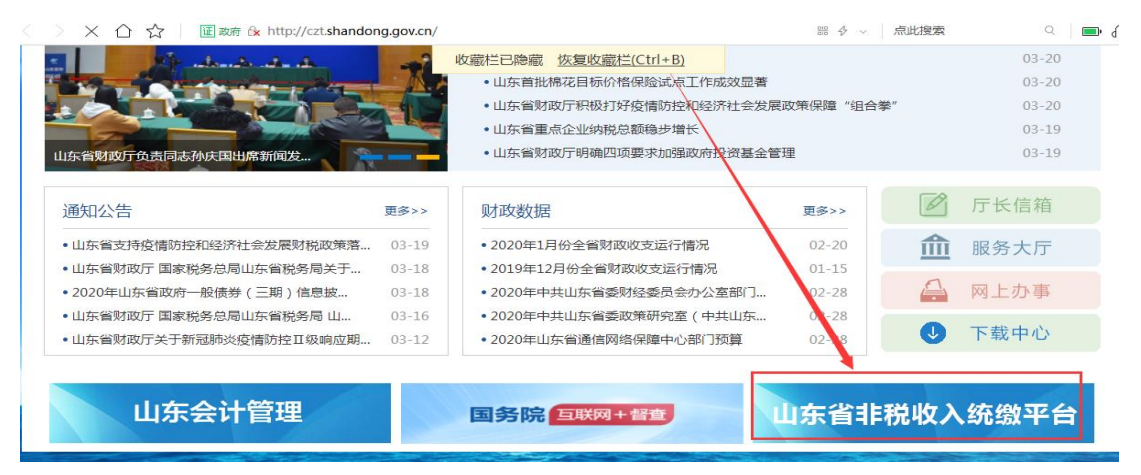

网页地址:

https://yaoyao.cebbank.com/LifePaymentSocket/webPc/sdFeiShui/index.html?canal=sdszwpt&c ode=637934244#/home/pay/page1

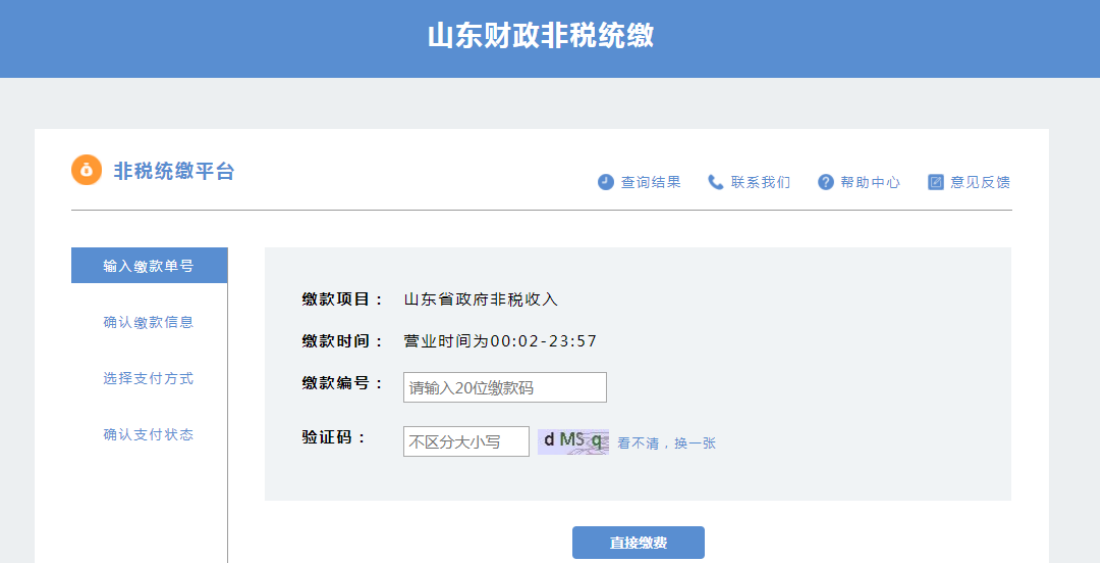

方式 **3**:持缴款码到银行柜台完成缴费

## 个人如需打印收据,可微信绑定微信公众号,获取电子票据回执。

微信扫一扫下方二维码,关注并手机号(提供给执收单位的手机号) 注册<山东财政电子票据>微信公众号:

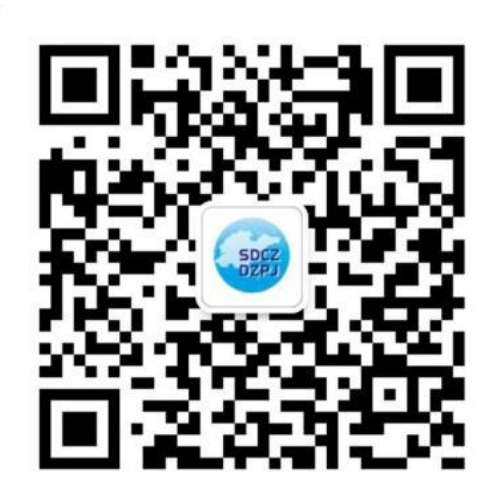

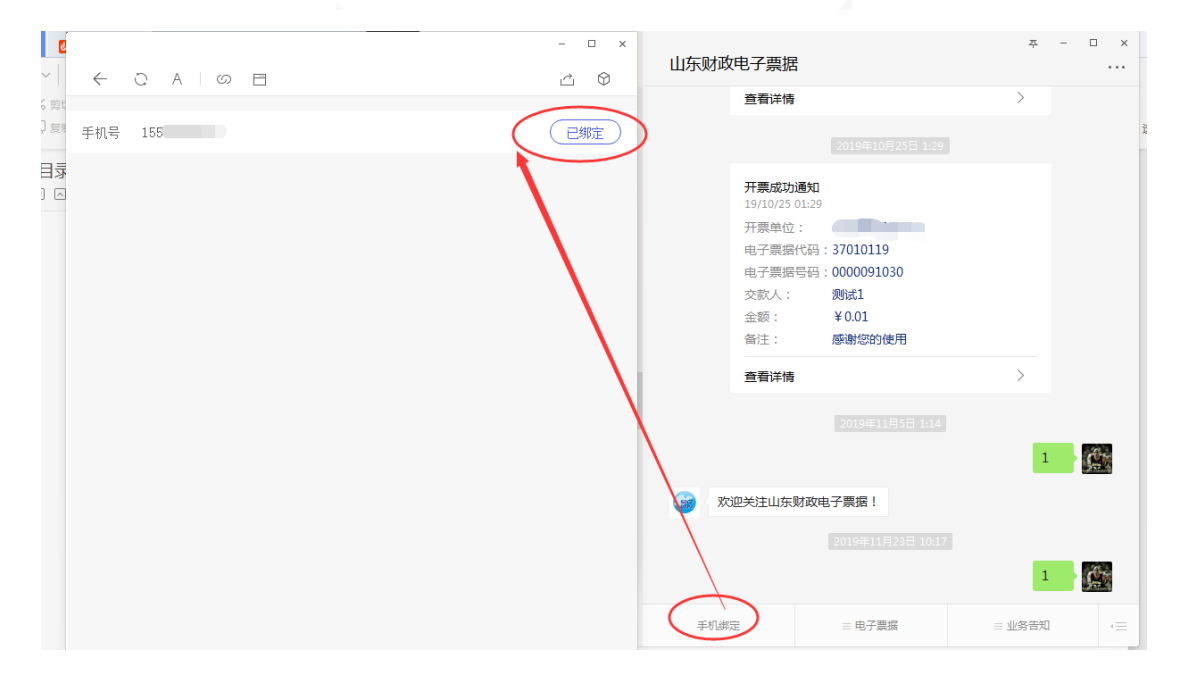